## **Adding and Modifying Document Request Forms**

Chris White, The Sage Colleges Jay Kibby, The College of Saint Rose & The Sage Colleges

# Why am I doing this?

#### Improve User Experience

- Requesting options did not match user needs
	- $-$  "How do I request a DVD?

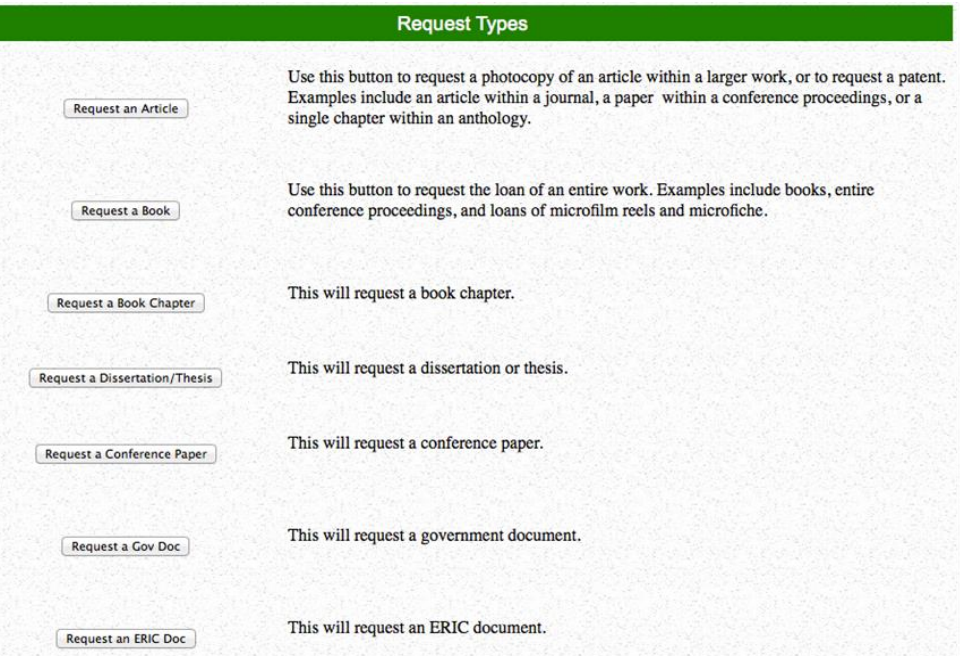

Unattractive interface

**Old Request Menu** 

# **Types of Requests**

#### Loans:

- Books
- AV
- Musical Scores
- Copies:
	- Articles
	- Book Chapters

#### **Main Menu**

#### **New Request**

Article **Book Book Chapter ERIC Document** Audio Visual (CD, DVD, etc.) **Musical Score** Thesis/Dissertation

**New Request Menu**

▶ Dissertations/Theses (often requested and delivered as articles)

### What are we doing?

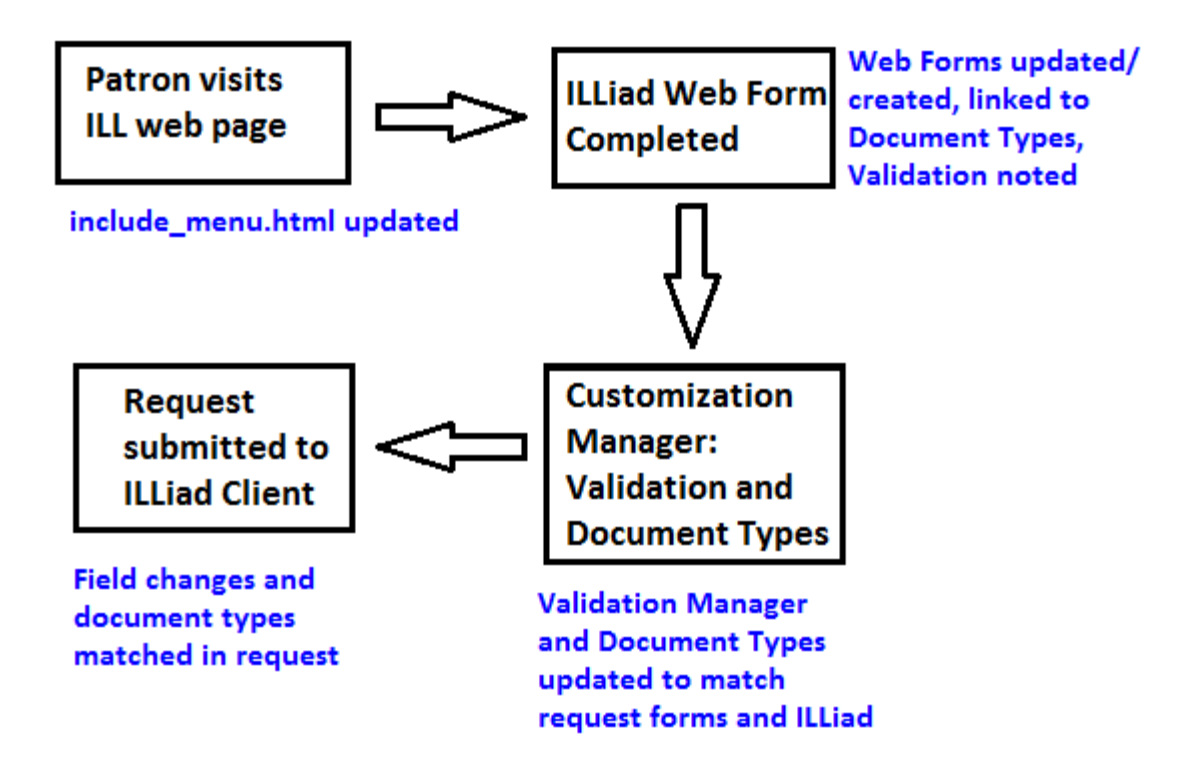

#### **New St. Rose ILL Homepage:**

#### Neil Hellman Library

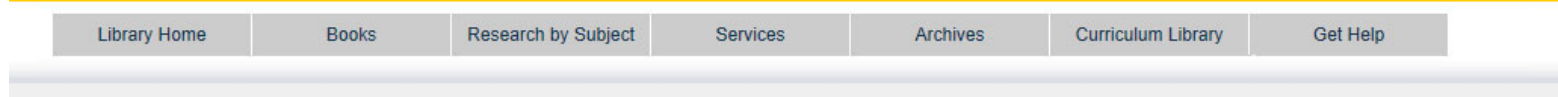

#### Logoff ill

#### **Main Menu**

#### **New Request**

Article Book **Book Chapter ERIC Document** Audio Visual (CD, DVD, etc.) **Musical Score Thesis/Dissertation** 

#### **Existing Requests**

**Outstanding Requests** View/Download Articles View/Renew Checked Out Items **Cancelled Requests Finished Requests** All Requests Notifications

#### **Tools**

Change User Information **Change Accounts Change Password** 

**About ILLiad** 

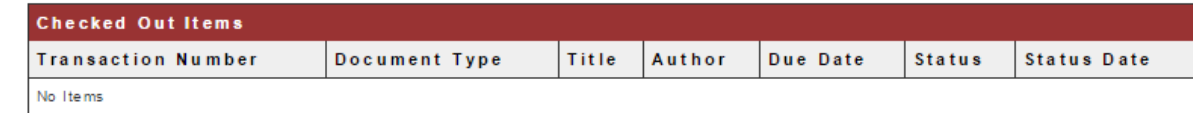

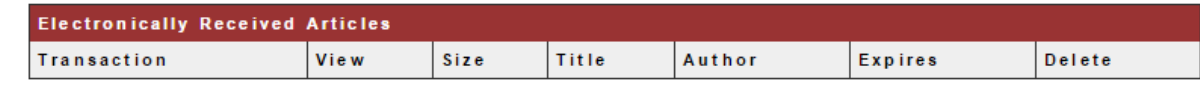

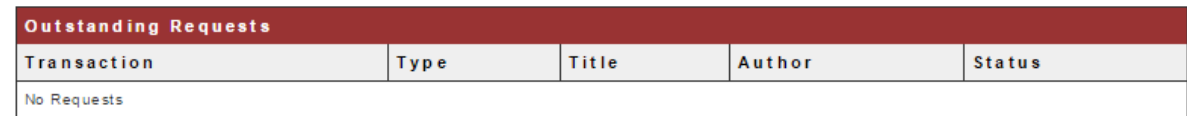

Copyright @ 2011 Atlas Systems, Inc. All Rights Reserved.

### **Customization Manager**

#### ▶ Document Types

– Lending > General > Document Type Options

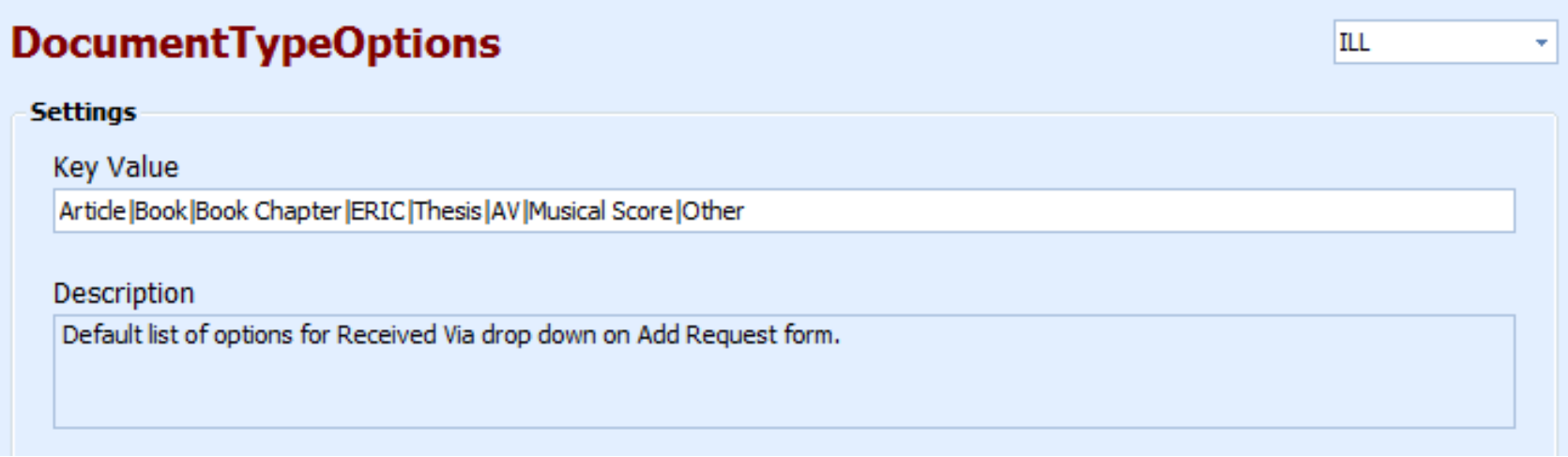

### **Customization Manager**

#### Web Form Values

◦ Web Interface > Labels > Web Form Values

**Note: Customization Manager can and should be updated first.**

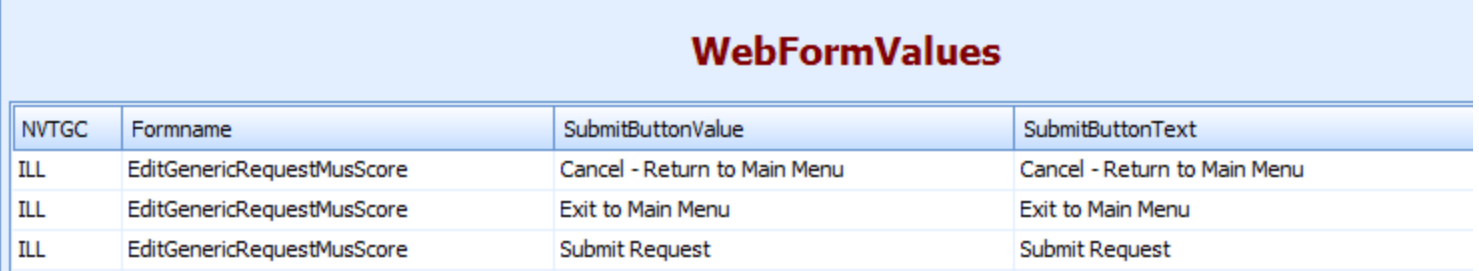

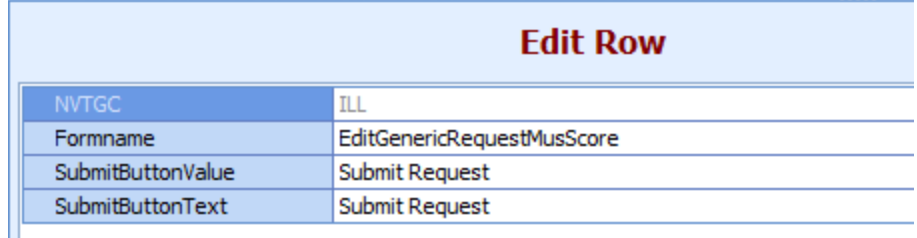

## **Document Types in ILLiad Client**

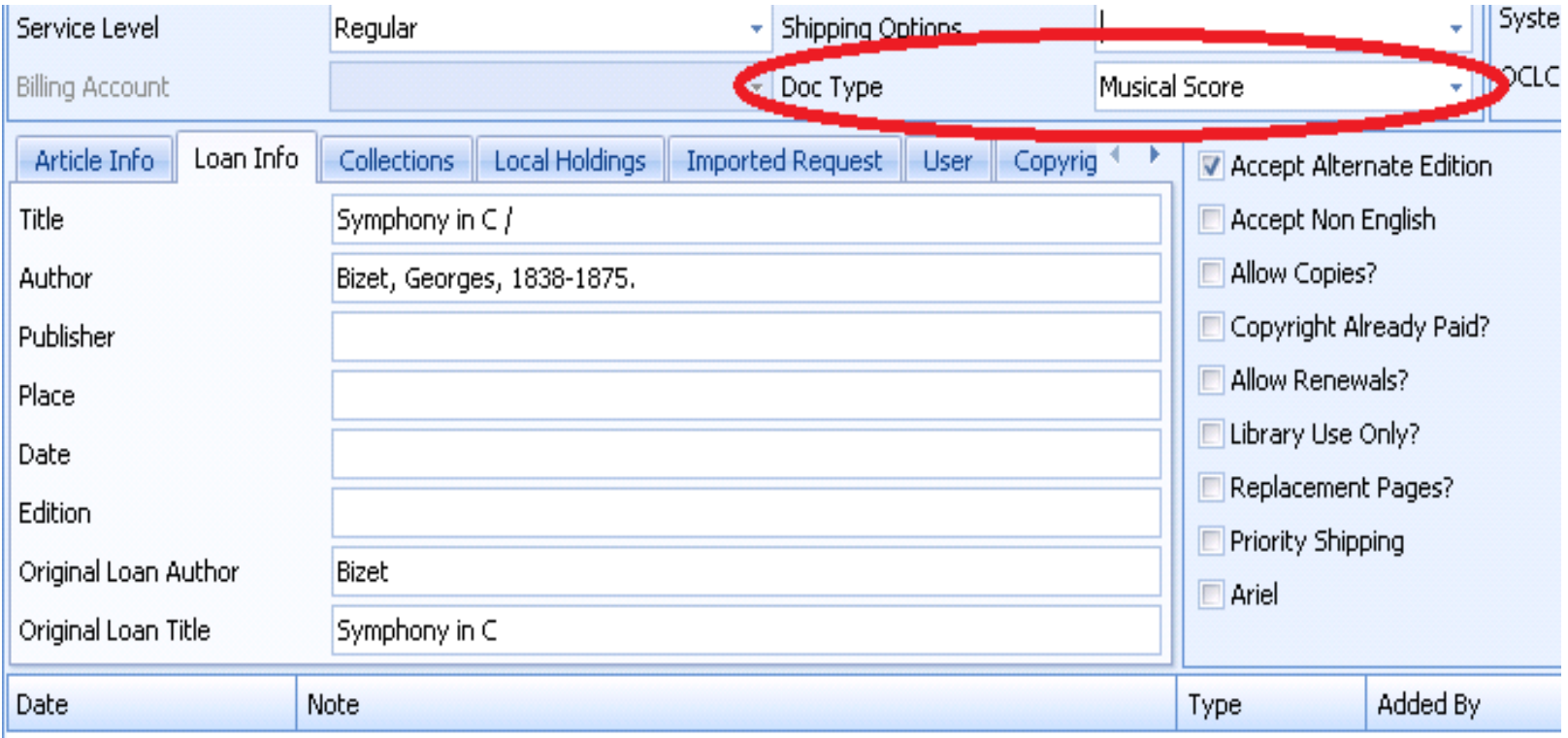

# **IlliadForm Names**

#### For Complete Works:

#### Duplicate **LoanRequest**\**EditLoanRequest** As **GenericRequest[name]\EditGenericRequest[name]**

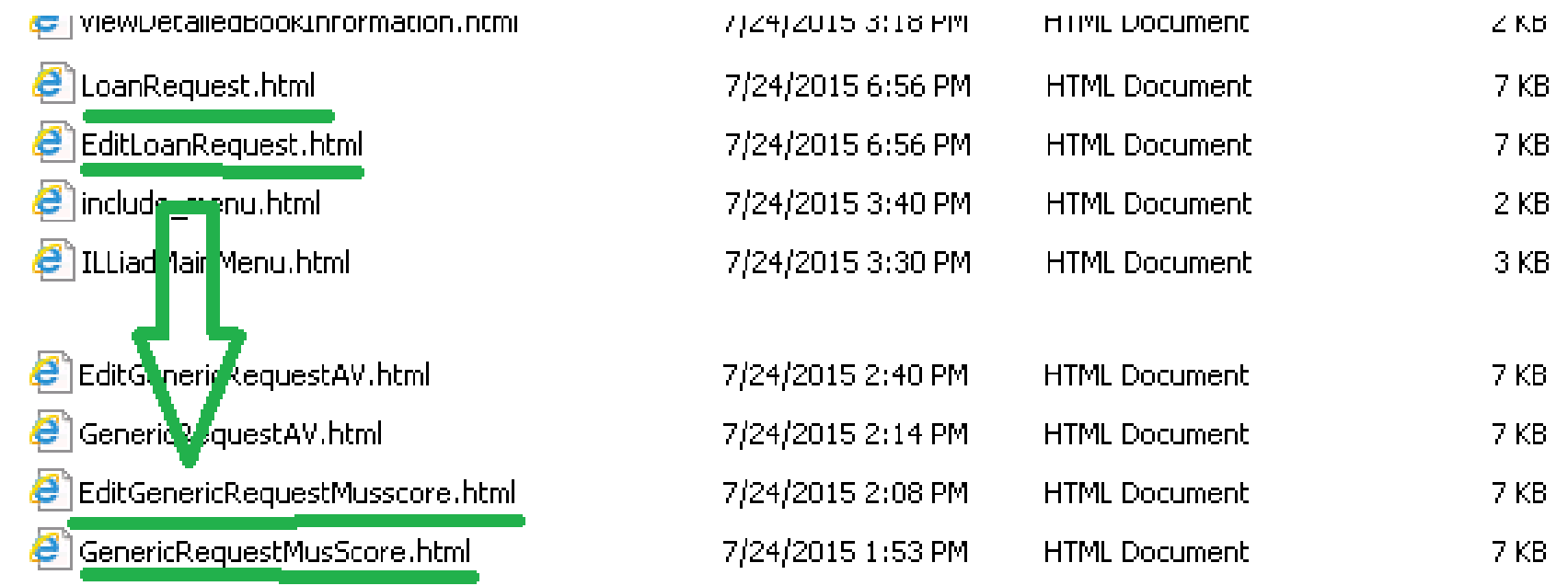

### **IlliadForm Names**

#### For Parts of Works: Duplicate **ArticleRequest**\**EditArticleRequest**  As **GenericRequest[name] \EditGenericRequest[name]**

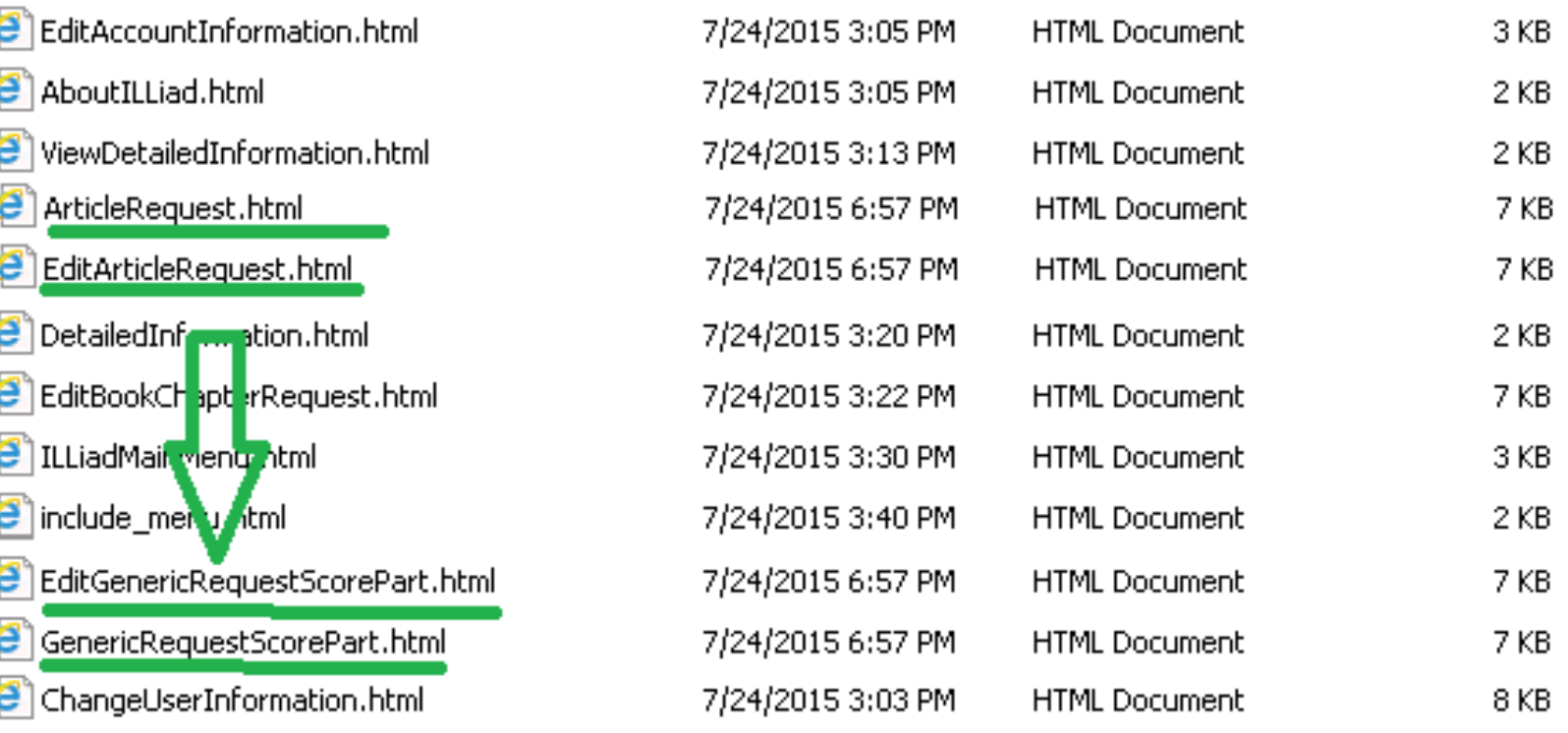

# **Tweak GenericRequest[name].html**

**Add Three Lines** 

```
GenericRequestMusScore.html - Notepad
File Edit Format View Help
khtml>
<head>
<title>Musical Score Request</title>
<link rel="stylesheet" type="text/css" href="css/main.css" media="screen" />
<link rel="stylesheet" type="text/css" href="css/print.css" media="print" />
\left\langle -1\right\rangle --lif lte is 61>
<link rel="stylesheet" type="text/css" href="css/ie6_or_less.css" />
\langle! [endif]-->
\langle/head>
<body id="type-b">
\langlediv id="wrap">
    <#INCLUDE filename="include_header_request.html">
    <div id="content-wrap">
                  <#INCLUDE filename="include menu.html">
         <div id="content">
             <form action="illiad.dll" method="post" name="GenericRequestMusscore" class="f-wrap-re
```
<input type="hidden" name="ILLiadForm" value="GenericRequestMusscore"><br><input type="hidden" name="RequestType" value="<u>Loan</u>"> **[or "Article"]**<br><input type="hidden" name="DocumentType" value="<u>Musical Scor</u>e"> <input type="nidden" name="username" value="<#PARAM name= username">"> <input type="hidden" name="SessionID" value="<#PARAM name="SessionID">">

**ADD AND EDIT THREE LINES** 

# **Copy and Paste:**

▶ Copy and paste (and edit!) this code from the last slide:

<input type="hidden" name="ILLiadForm"

value="GenericRequestMusScore">

<input name="RequestType" type="hidden" id="RequestType" value="Loan">

<input name="DocumentType" type="hidden" id="DocumentType" value="Musical Score">

# **Tweak GenericRequest[name].html**

Form Action Line

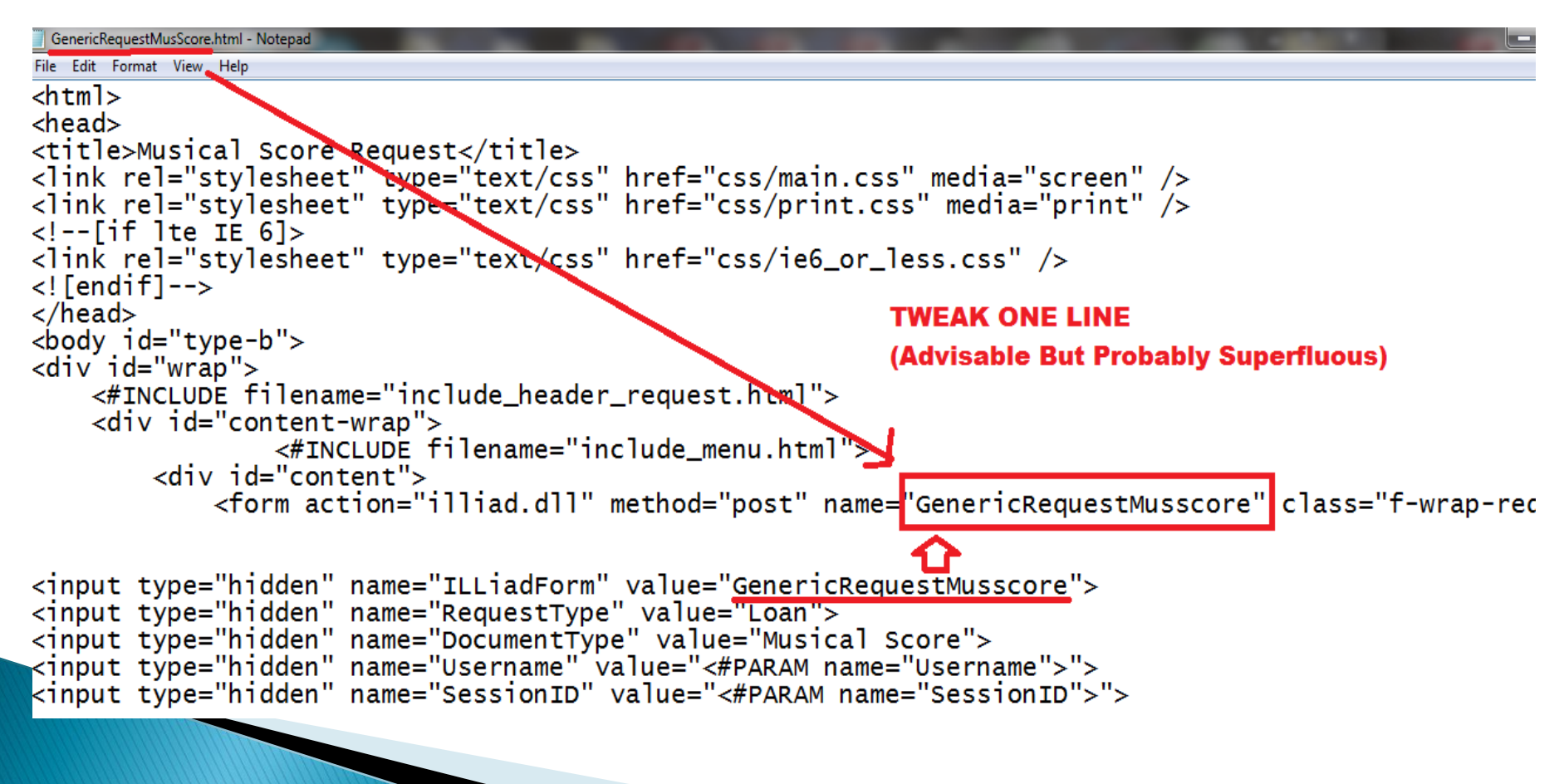

### **Tweak GenericRequest[name].html**

How It All Fits Together

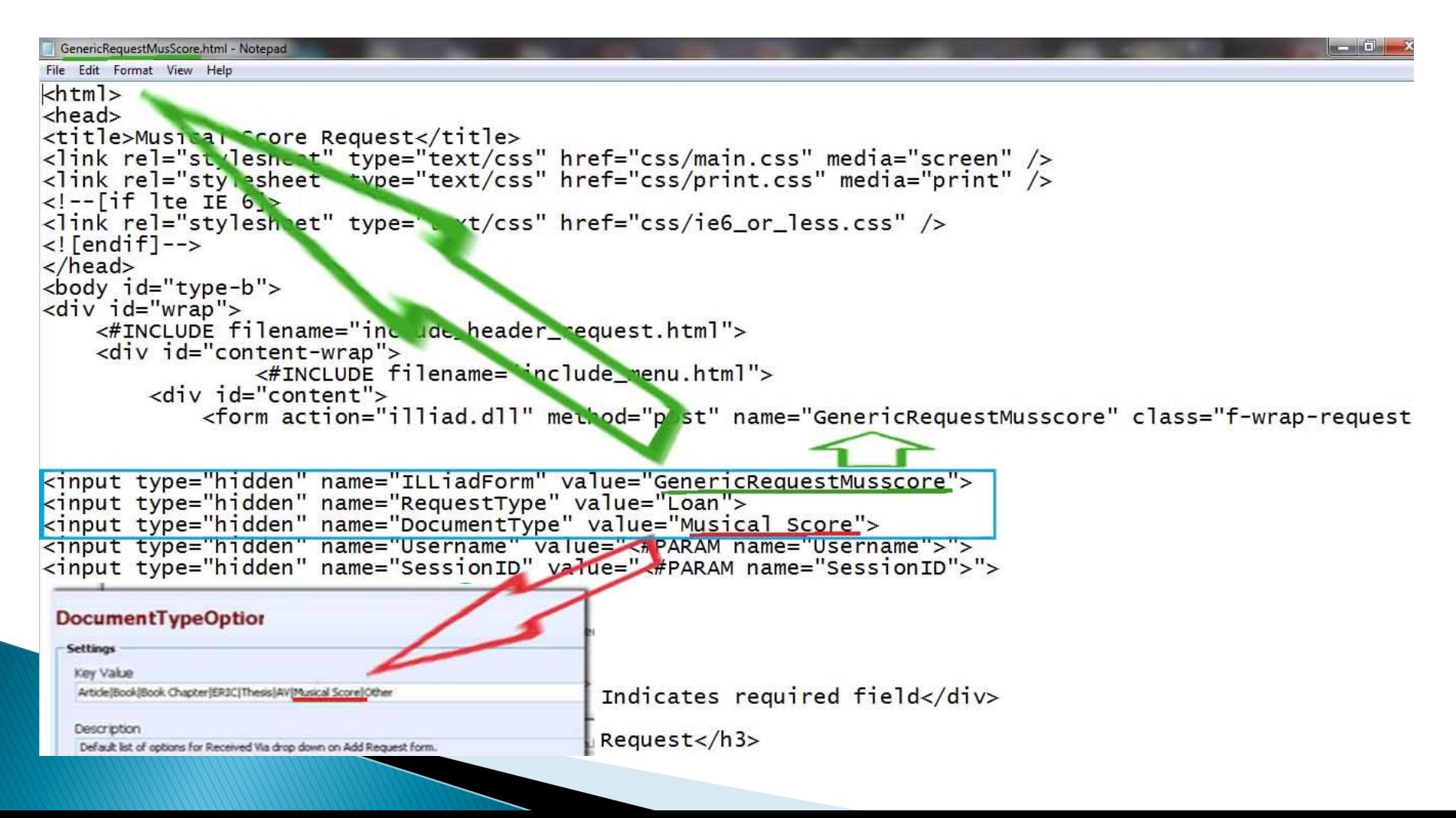

# **Tweak** EditGenericRequest[name].html

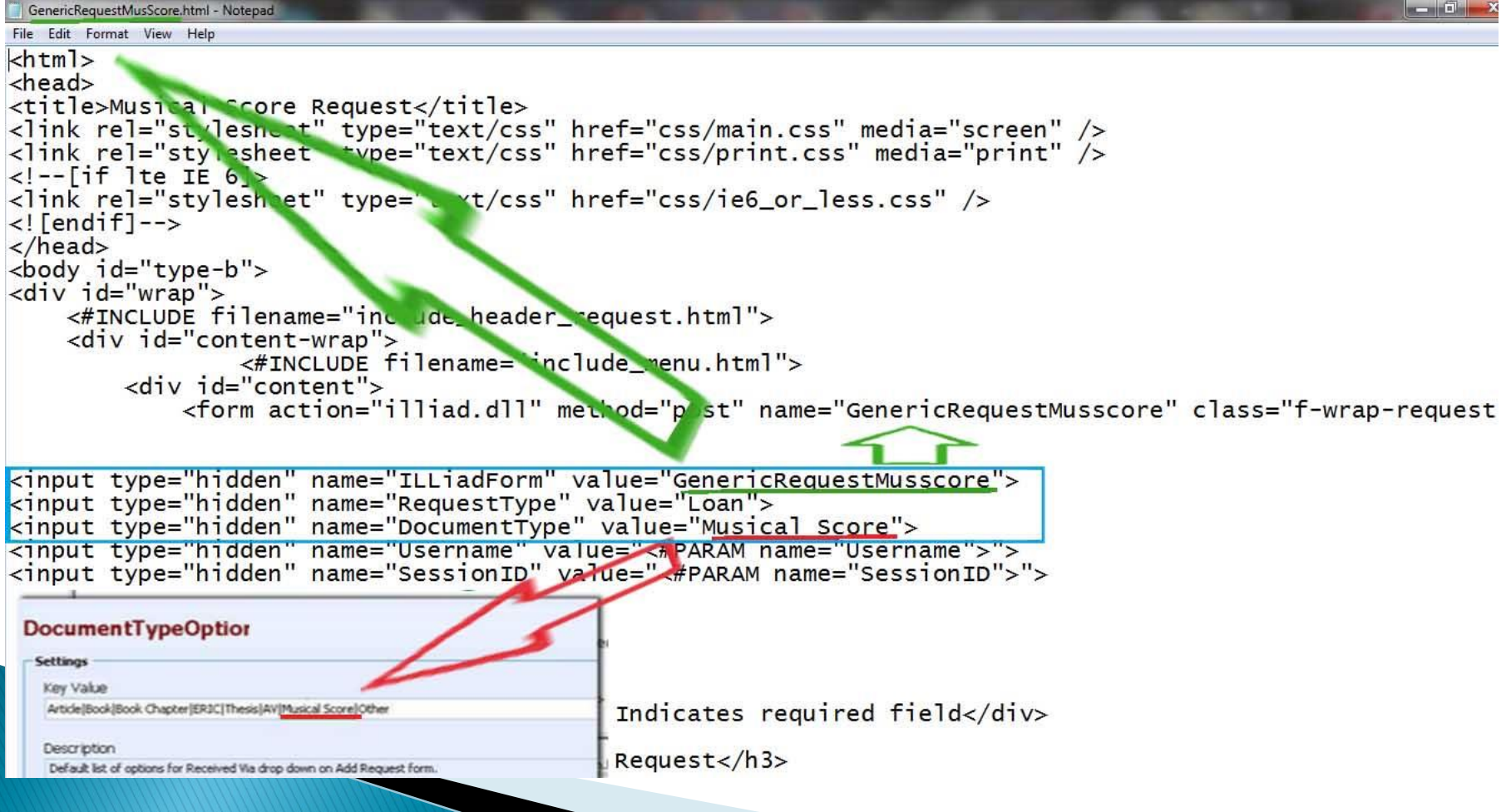

### **Editing Title and Label Fields**

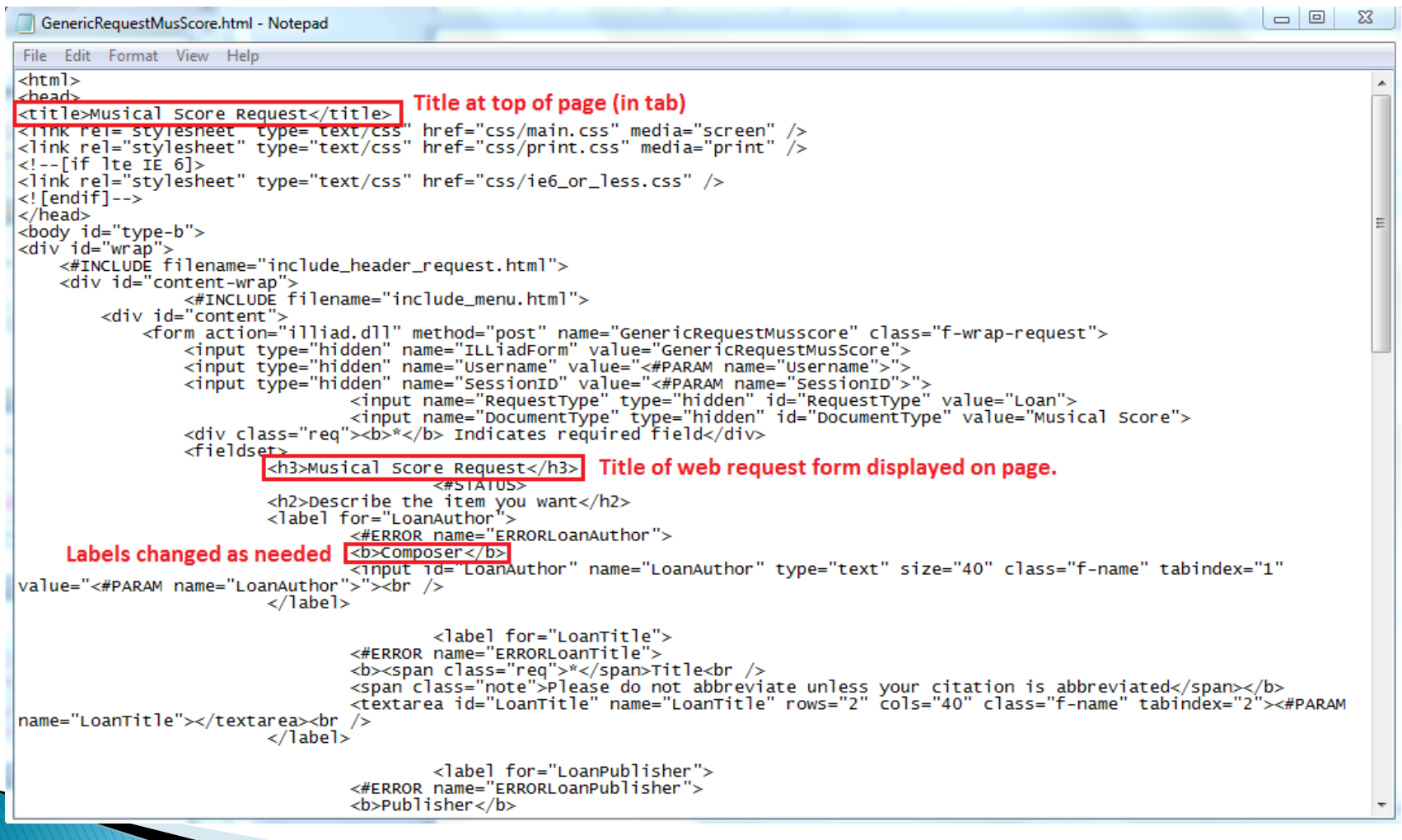

### **Editing Title and Label Fields**

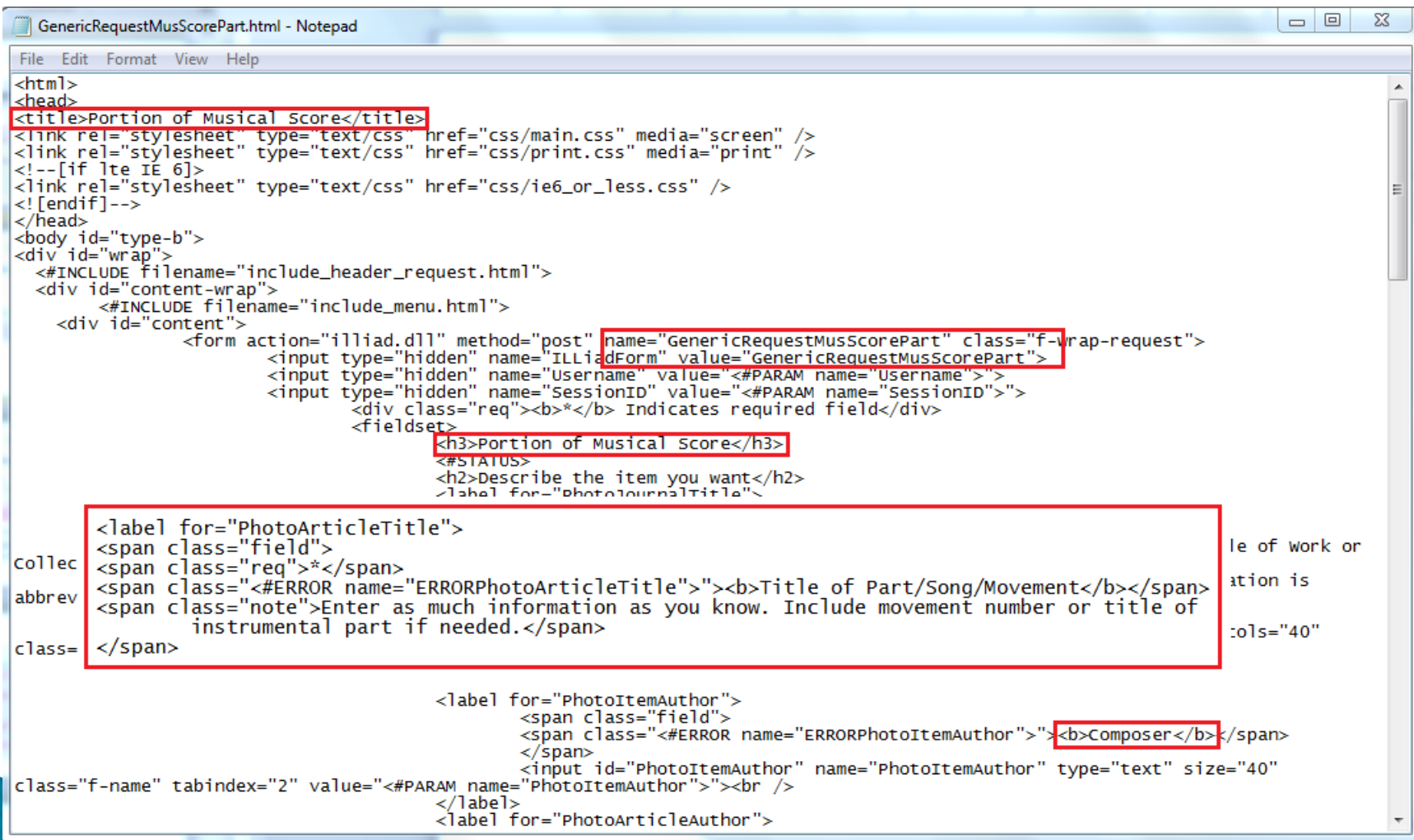

### **Editing Request Menu**

#### Filename: include\_menu.html

**Main Menu** 

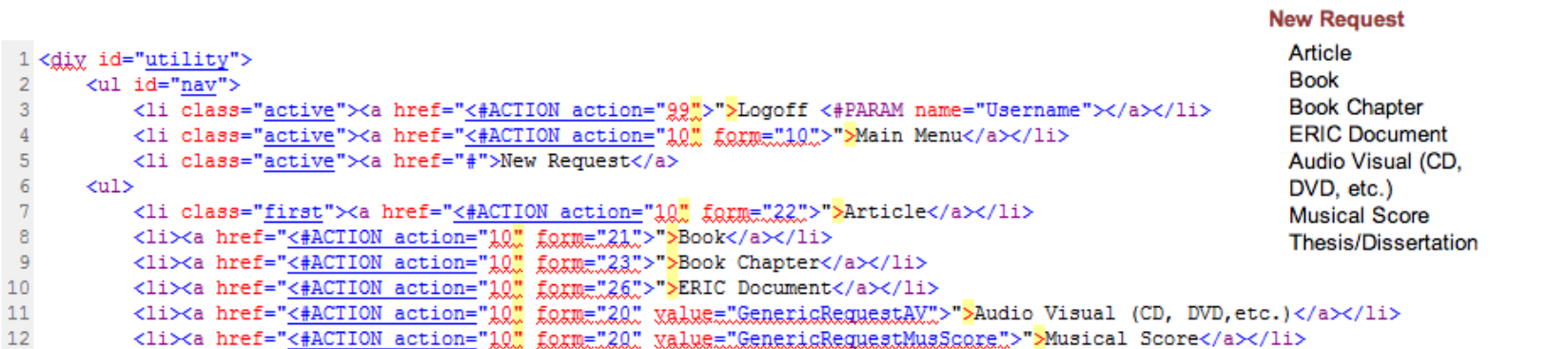

 $13$ <li><a href="<#ACTION action="10" form="27" >">Thesis/Dissertation</a></li>

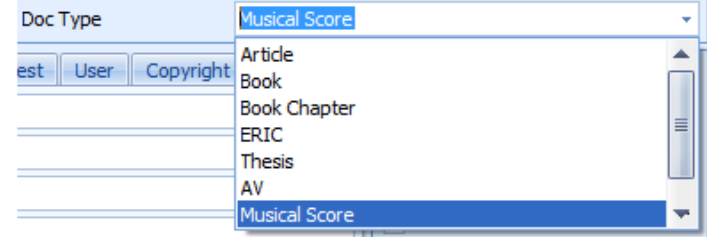

## **Editing Request Menu**

#### Add Generic Requests to Menu:

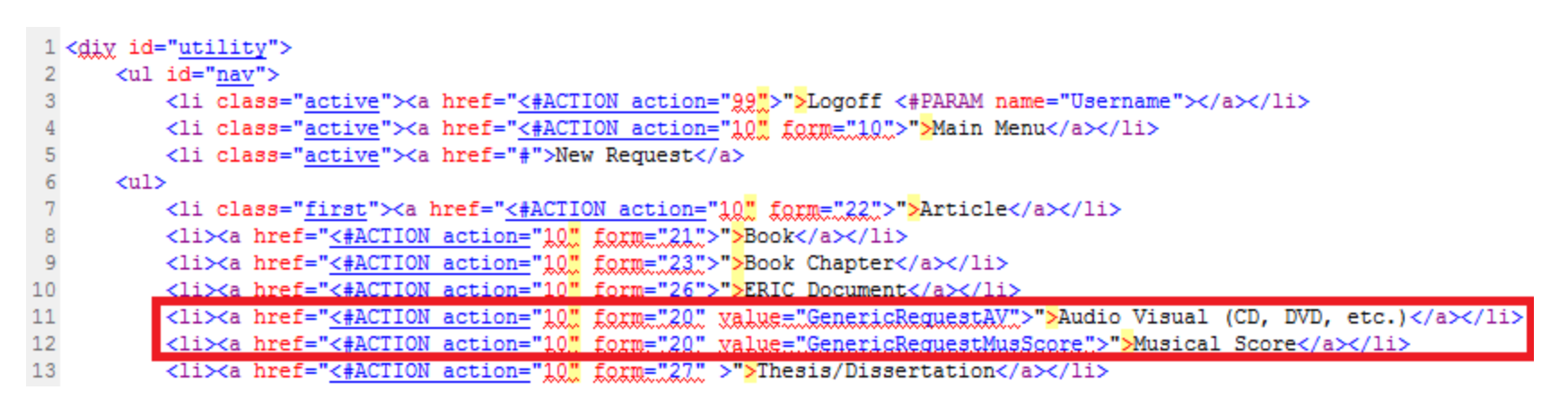

- ▶ Form number 20 for Generic Requests
- ▶ Attribute required for Generic Requests, refers to file name.

# **Copy and Paste:**

▶ Copy and paste (and edit!) this code from the last slide:

 $\langle$ li $>$  $\langle$ a href=" $\langle$ #ACTION action="10" form="20" value="GenericRequestAV">">Audio Visual (CD, DVD,  $etc.$ )</a></li>  $\langle$ li $>$  $\langle$ a href=" $\langle$ #ACTION action="10" form="20" value="GenericRequestMusScore">">Musical Score</a></li>

### WebValidation

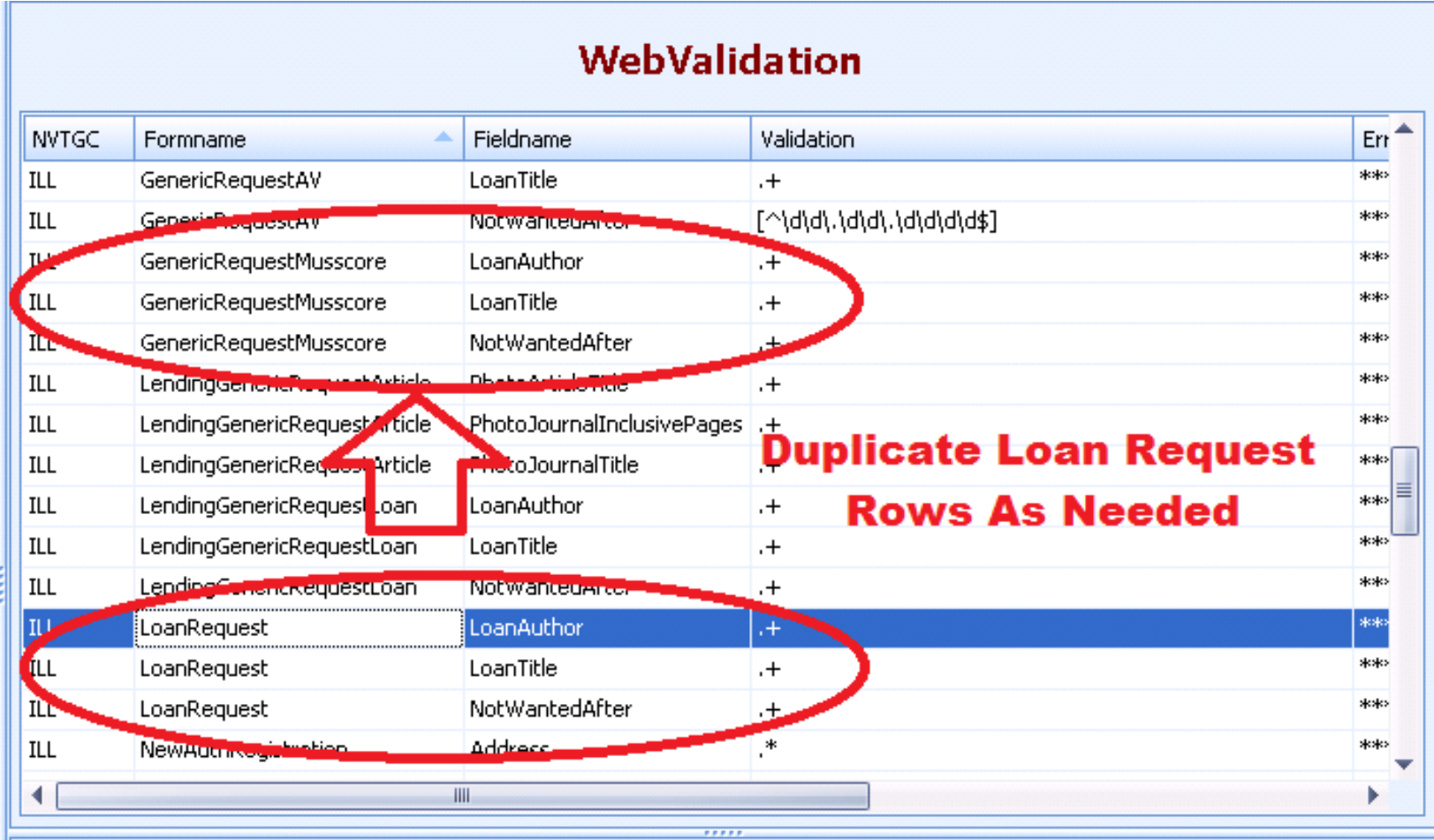

### WebValidation

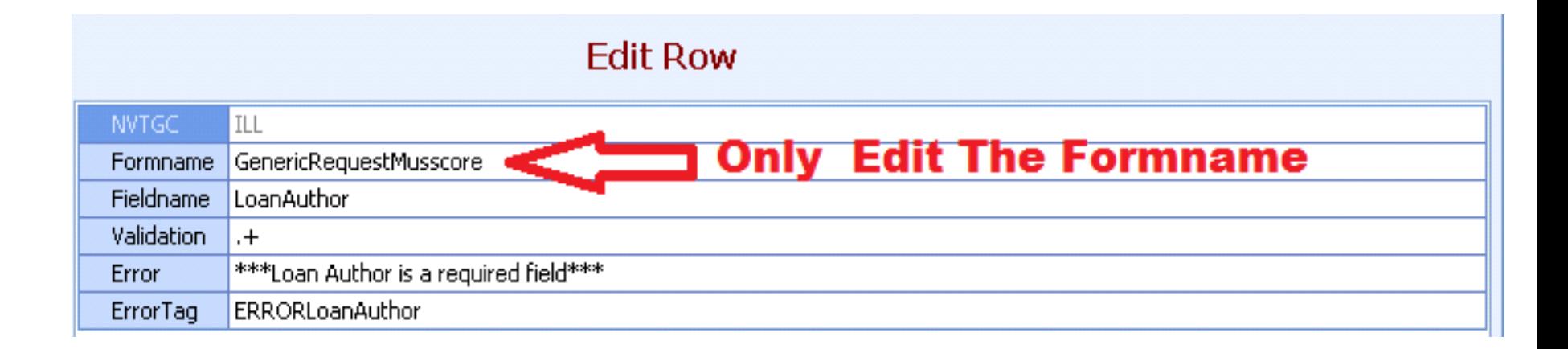

### WebValidation

#### Remember to Duplicate EditGenericRequest Rows

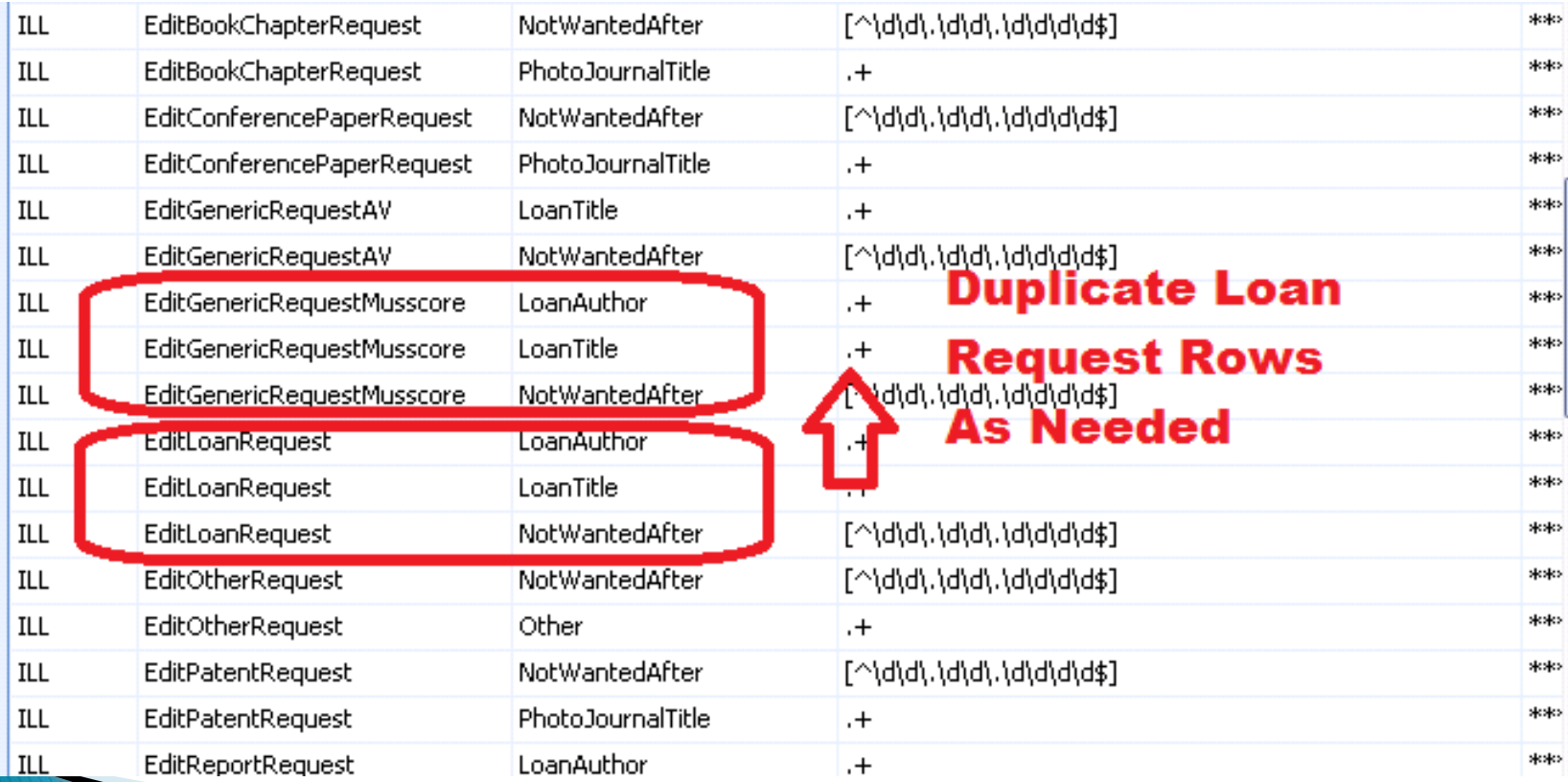

#### **Potential Problems**

Using any encoding that is not UTF-8 in text editor generates this problem

Note: We found it was best to use Notepad 2 for this process.

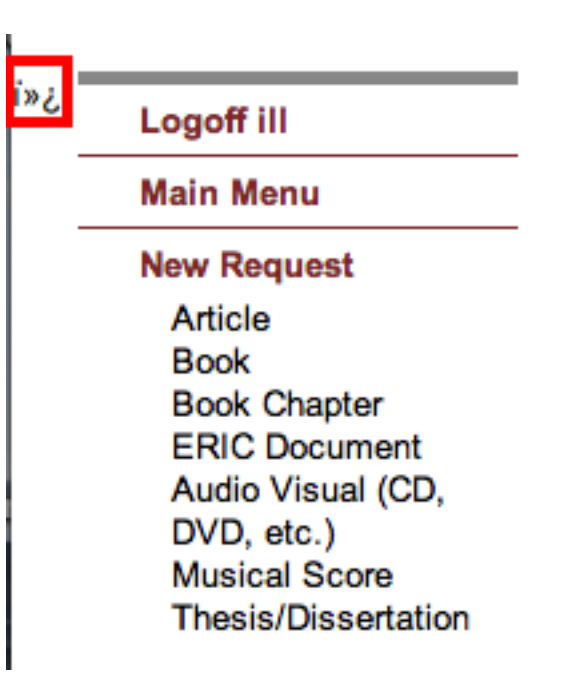

### **Potential Problems**

#### Delivered GenericRequestTest.html generates this problem

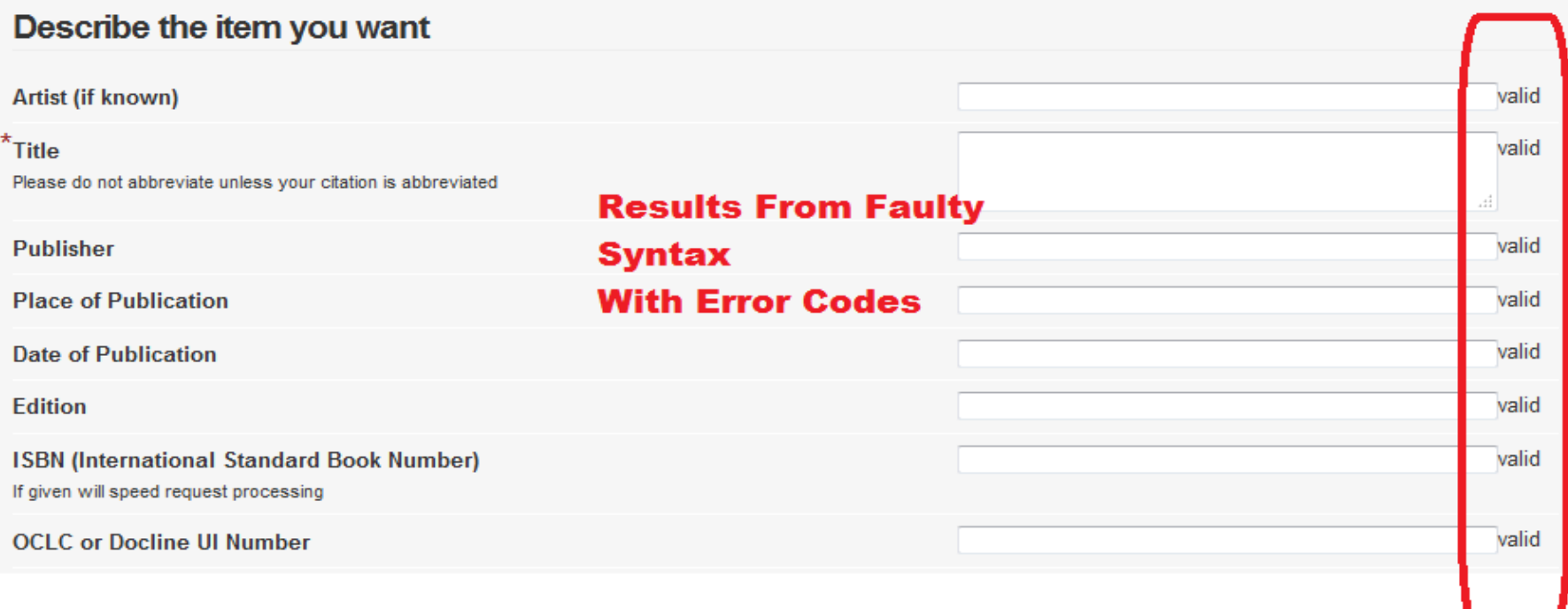

### **Potential Problems**

#### Avoid Using Delivered GenericRequestTest.html Code

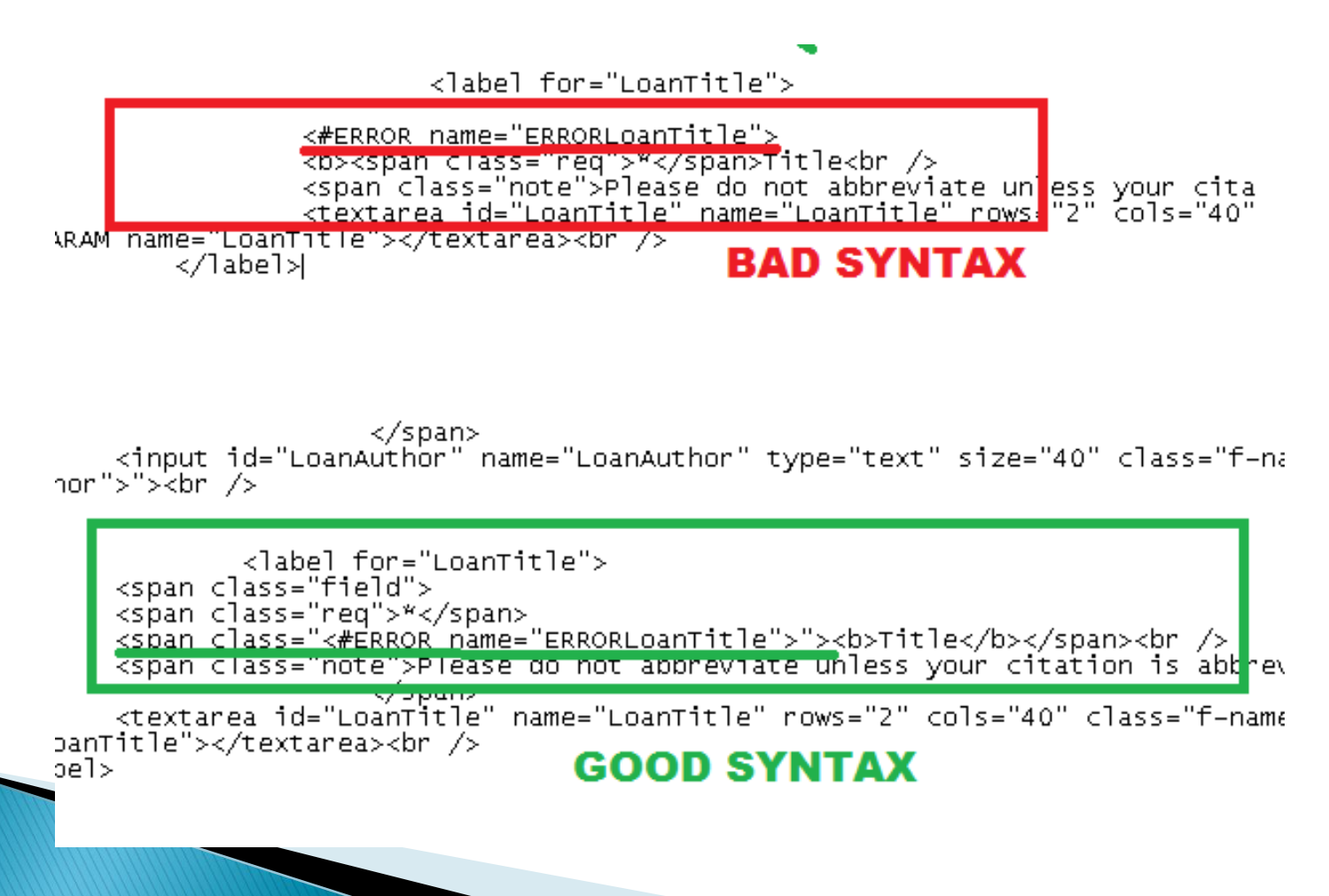

# **Best (Actually Only) Practices**

#### **For Complete Works, duplicate**

LoanRequest.html and EditLoanRequest.html **AS** GenericRequest[name].html AND EditGenericRequest[name].html

#### **For Parts of Works, duplicate**

ArticleRequest.html and EditArticleRequest.html **AS** GenericRequest[name].html AND EditGenericRequest[name].html

Be Sure Not To Confuse document type with document name.

### **Our Questions**

- ▶ Automatic population of forms
	- Open URL may not populate document type
	- OCLC record includes document type
		- Map to Generic Request file
- How do patrons request?
	- Opportunity for future study
	- OpenURL or manual ILLiad request

### **Your Questions?**

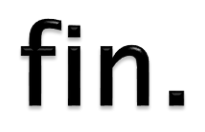

Please feel free to contact one of us if you have any questions:

#### Chris White whitec2@sage.edu

#### Jay Kibby kibbyj@strose.edu